Implementation Guide

# **Verifiable Controls Evidence Store**

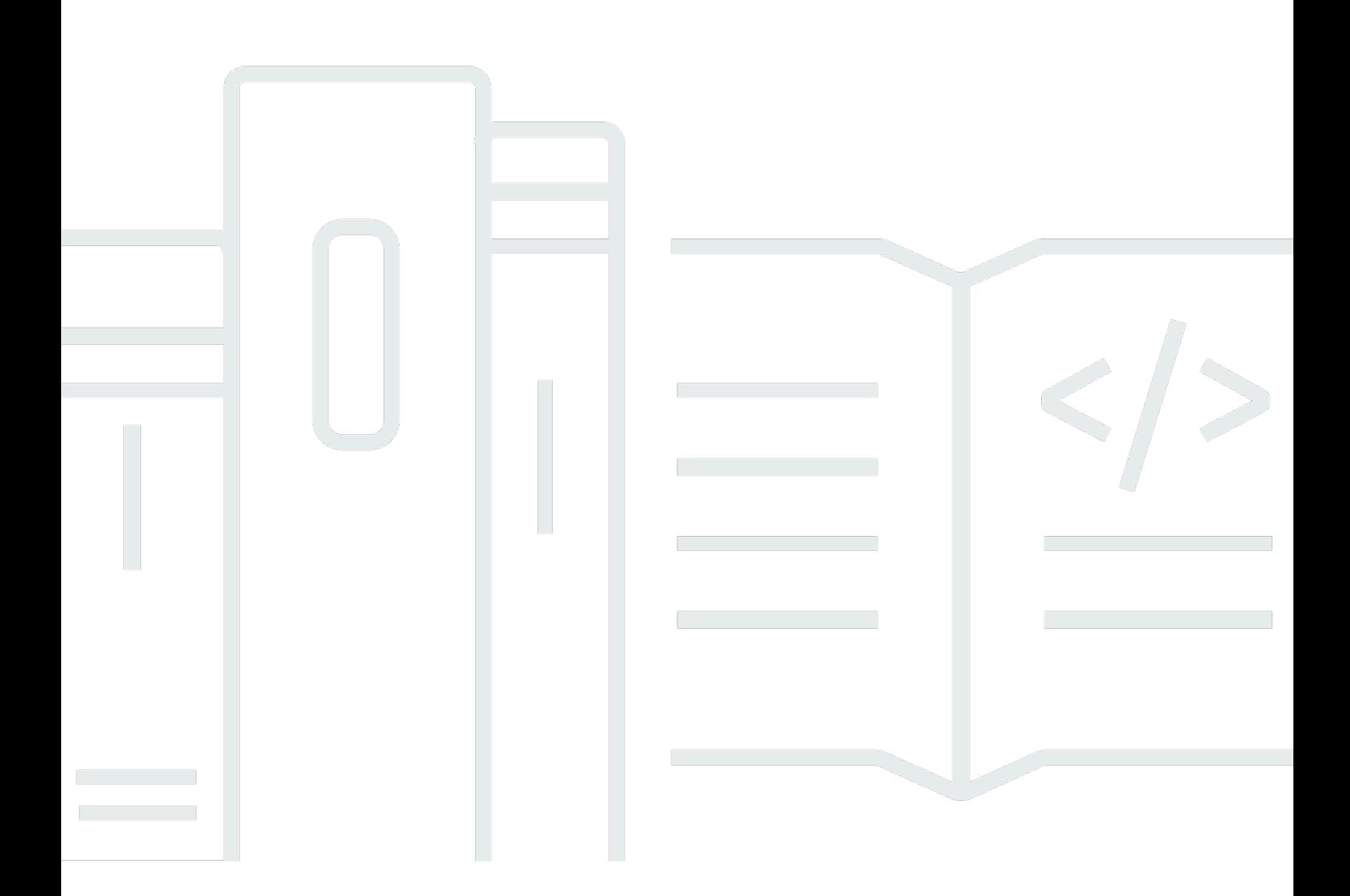

Copyright © 2024 Amazon Web Services, Inc. and/or its affiliates. All rights reserved.

### **Verifiable Controls Evidence Store: Implementation Guide**

Copyright © 2024 Amazon Web Services, Inc. and/or its affiliates. All rights reserved.

Amazon's trademarks and trade dress may not be used in connection with any product or service that is not Amazon's, in any manner that is likely to cause confusion among customers, or in any manner that disparages or discredits Amazon. All other trademarks not owned by Amazon are the property of their respective owners, who may or may not be affiliated with, connected to, or sponsored by Amazon.

## **Table of Contents**

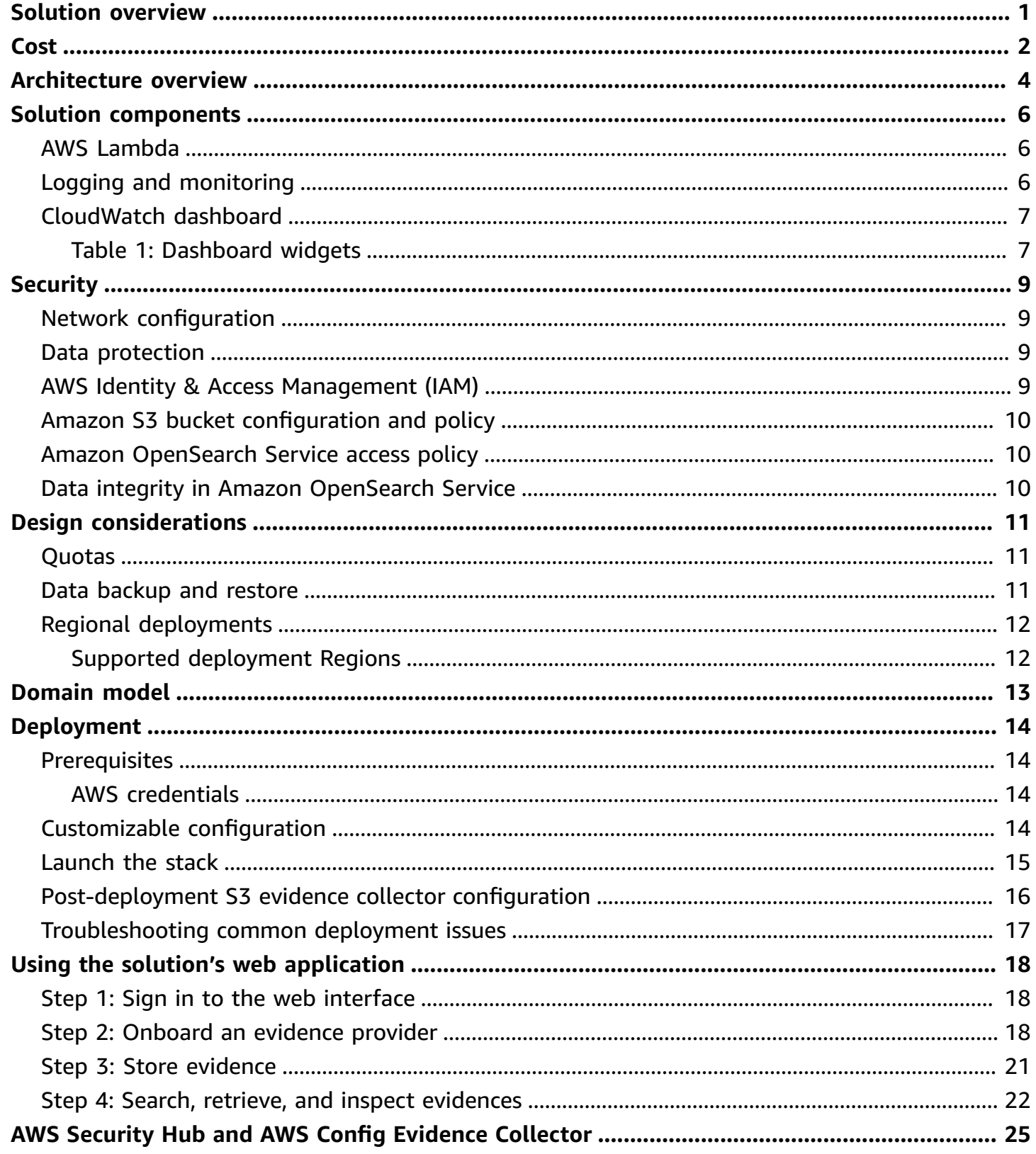

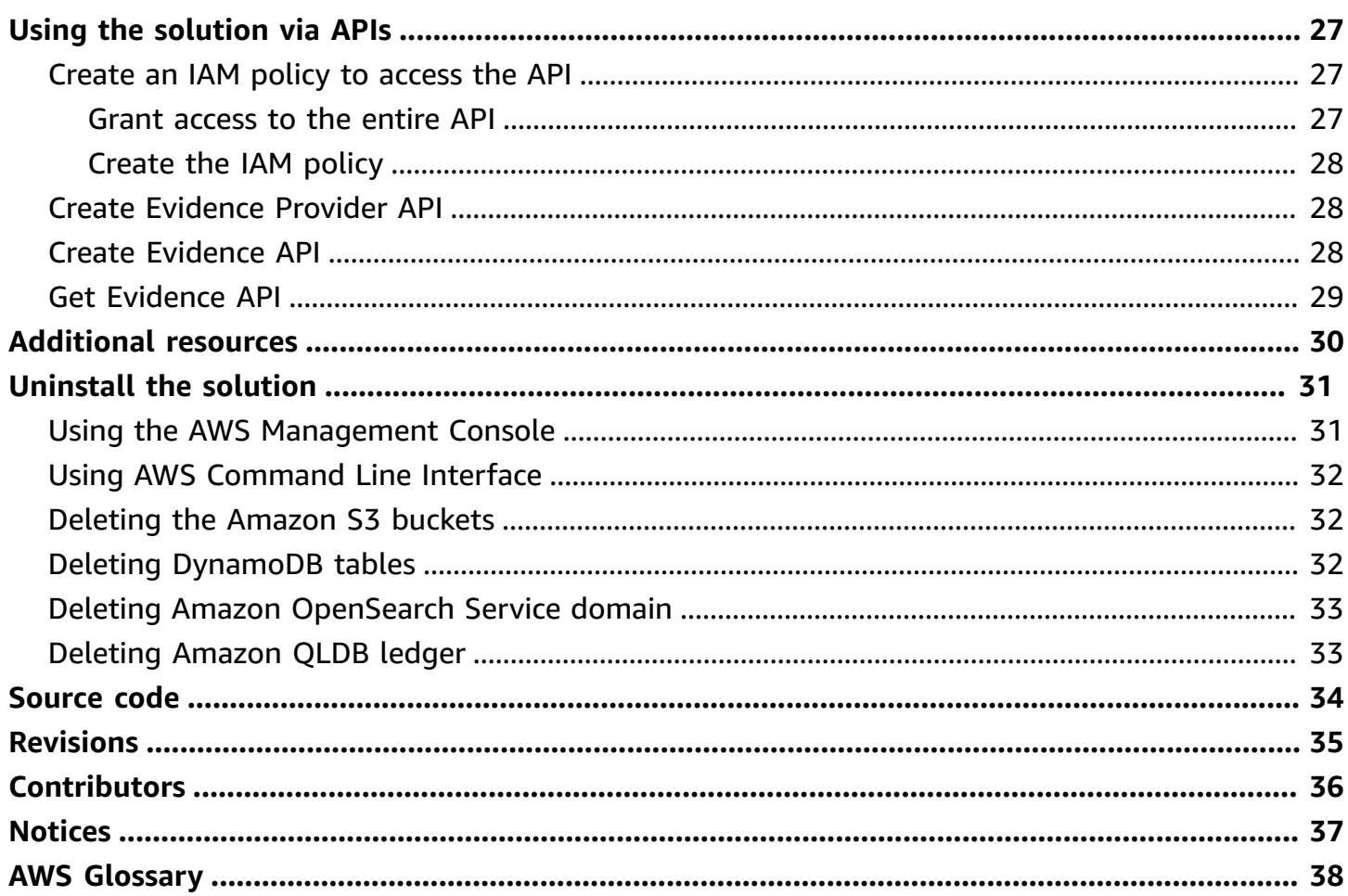

# <span id="page-4-0"></span>**Deploy a mechanism to store cloud security control findings and results**

Publication date: *June 2022* ([last update:](#page-38-0) May 2023)

The **Verifiable Controls Evidence Store** solution provides a mechanism to centrally store the findings and results of cloud security controls governing AWS workloads, in the form of enduring evidence records that are safeguarded against tampering. The solution is useful where such controls, and other governance systems or processes, issue evidence for immutable storage, which can later be utilized in compliance evaluation, deployment decisions, or audit processes. For example, evidence of the findings from preventative controls run from an application deployment pipeline can be stored and retrieved, in near real-time, as part of a subsequent pipeline stage, to determine if the software release meets compliance requirements, before allowing deployment.

An *evidence record* is a system-generated (or human-generated) digital record of a historical fact, related to one or more target entities, and is issued by an evidence provider.

The solution automatically generates unique evidence record IDs associated with the evidences provided by evidence providers.

This implementation guide describes architectural considerations and configuration steps for deploying Verifiable Controls Evidence Store in the Amazon Web Services (AWS) Cloud.

The guide is intended for IT architects and developers who have practical experience architecting in the AWS Cloud and are looking to deploy the aforementioned capabilities in their AWS environment. The guide also covers the user interface and APIs that allow users to interact with the solution, such as members of application teams, control teams, and risk, assurance, and internal audit functions.

#### *(i)* Note

AWS does not provide compliance or regulatory advice. You should independently evaluate the suitability of Verifiable Controls Evidence Store for your use case, including for the purposes of meeting any audit, compliance, and regulatory requirements that you may have.

# <span id="page-5-0"></span>**Cost**

You are responsible for the cost of the AWS services used while running this solution. As of the latest revision, the cost for running this solution with the default, production-ready settings of r5.large.search Amazon OpenSearch Service node instances in the Asia Pacific (Sydney) Region is approximately **\$882.00 per month**.

This includes storage for 10,000 10 KB evidences, 10,000 create evidence requests, and 20,000 query evidence requests. The cost varies depending on the solution settings, API invocation patterns, and data storage size.

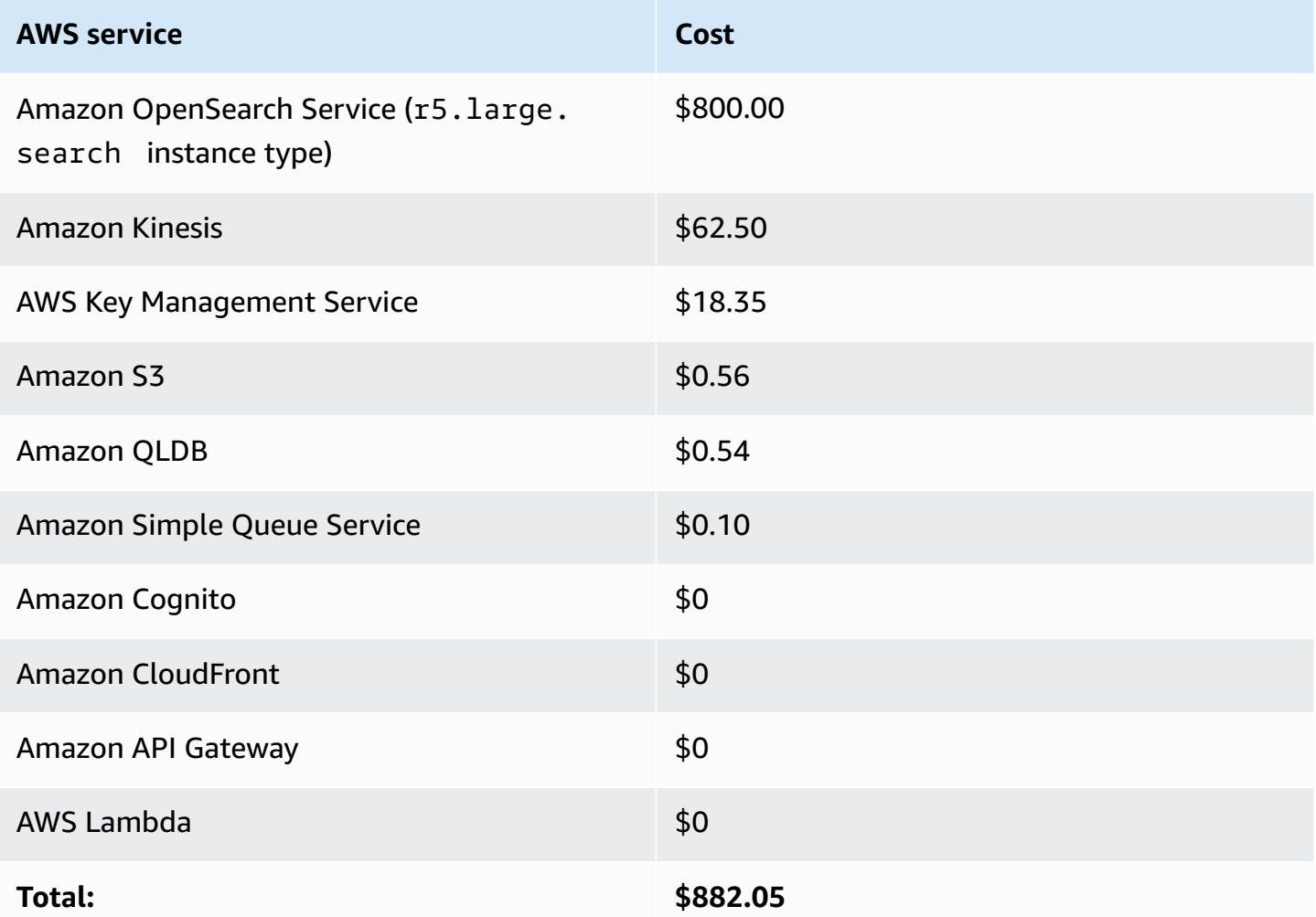

We recommend creating a [budget](https://alpha-docs-aws.amazon.com/awsaccountbilling/latest/aboutv2/budgets-create.html) through AWS Cost [Explorer](https://aws.amazon.com/aws-cost-management/aws-cost-explorer/) to help manage costs. Prices are subject to change. For full details, refer to the pricing webpage for each AWS service used in this solution.

#### *(b)* Note

Depending on your performance requirements, a smaller instance size might be suitable. Total cost for the solution using OpenSearch Service t3.small.search instance type is **\$312.05** and total cost for OpenSearch Service m3.medium.search instance type is **\$482.05**. For more information about sizing, refer to Sizing Amazon [OpenSearch](https://docs.aws.amazon.com/opensearch-service/latest/developerguide/sizing-domains.html) Service [domains](https://docs.aws.amazon.com/opensearch-service/latest/developerguide/sizing-domains.html) in the *Amazon OpenSearch Service Developer Guide*.

## <span id="page-7-0"></span>**Architecture overview**

Deploying this solution with the default parameters builds the following environment in the target AWS account.

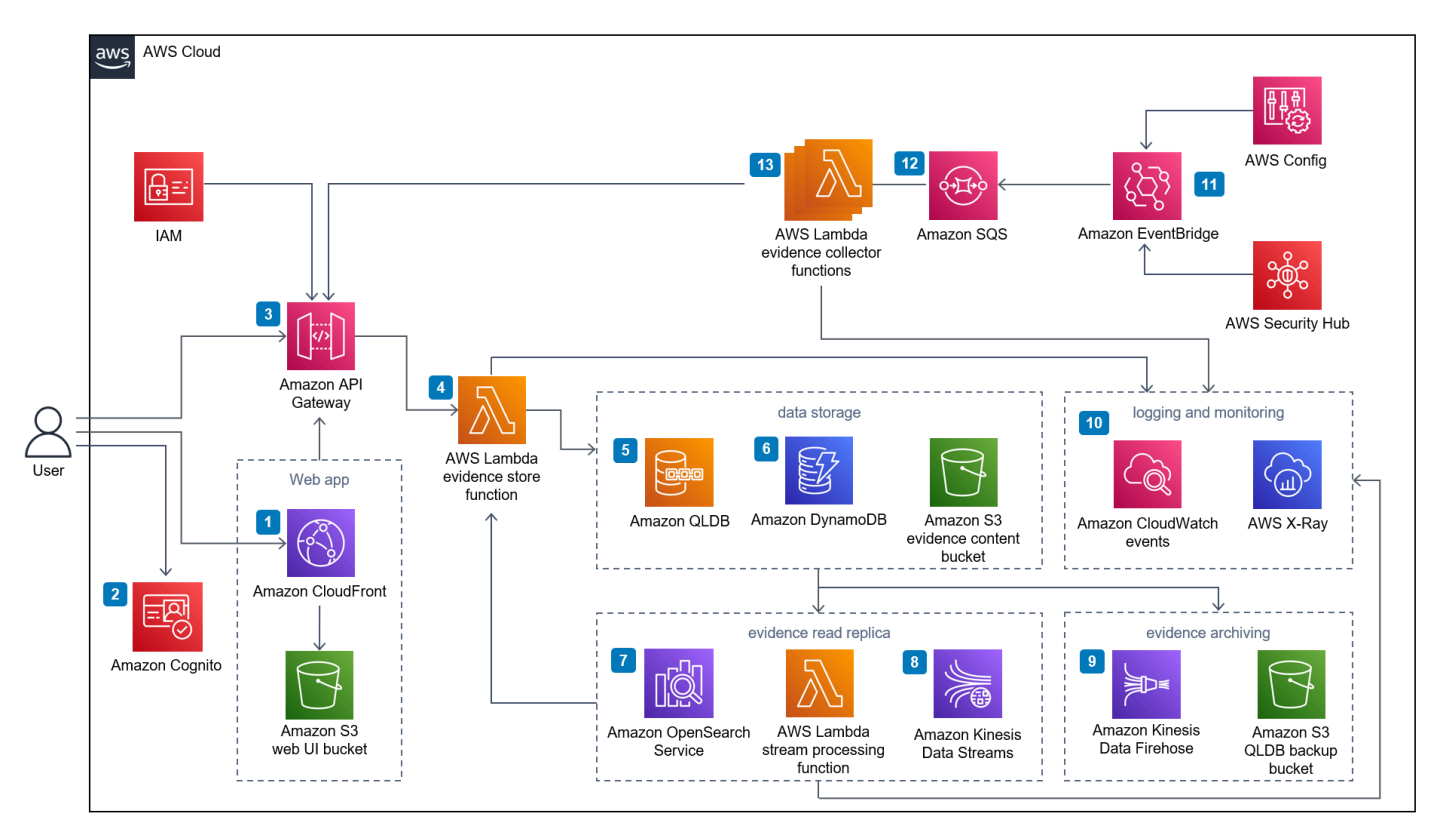

#### **Verifiable Controls Evidence Store solution architecture diagram**

Verifiable Controls Evidence Store follows a micro-service architecture, where the presentation service (UI) is a React single-page application. The business logic is powered by the combination of Amazon API [Gateway](https://aws.amazon.com/api-gateway/) and AWS [Lambda.](https://aws.amazon.com/lambda/)

The solution provides a RESTful interface with CRUD (create, read, update, delete) APIs for managing evidence providers, as well as for storage and retrieval of evidence data.

At its core, the solution leverages Amazon [Quantum](https://aws.amazon.com/qldb/) Ledger Database (Amazon QLDB) to store evidence data. QLDB's inherent immutability, transparency, scalability, and cryptographic security help ensure data integrity, validity, full traceability, and auditability. To provide advanced and high-performance query capabilities, the solution also utilizes Amazon OpenSearch Service, which requires a dedicated instance.

By default, the solution builds the following infrastructure:

- 1. An Amazon [CloudFront](https://aws.amazon.com/cloudfront/) distribution to serve the optional UI. CloudFront delivers low latency, high performance, and secure static web hosting. An [Amazon](https://aws.amazon.com/s3/) Simple Storage Service (Amazon S3) web UI bucket hosts the static web application artifacts.
- 2. An [Amazon](https://aws.amazon.com/cognito/) Cognito user pool to provide customers a quick and convenient authentication mechanism to explore the solution's functionalities without extensive configuration.
- 3. API Gateway to expose a set of RESTful APIs. API Gateway processes HTTP requests issued by the Evidence Store consumers. It orchestrates the authentication and authorization workflows by validating the request's credentials (signature and API key) against AWS [Identity](https://aws.amazon.com/iam/) and Access [Management](https://aws.amazon.com/iam/) (IAM) and its API usage plan.
- 4. An evidence store Lambda function to process the validated requests from API Gateway. This Lambda function encapsulates the solution's business logic, receiving rest requests from the user via API Gateway, validating them and storing, and retrieving data to and from the various databases.
- 5. Amazon QLDB to track and store evidence records. QLDB ensures evidence records' immutability and cryptographically verifiable nature. Evidence records are stored in Amazon S3.
- 6. Amazon [DynamoDB](https://aws.amazon.com/dynamodb/) to store evidence providers and their respective evidence content schemas. The request processing Lambda function relies on this data to validate evidence content before committing to its QLDB ledger.
- 7. A stream processing Lambda function to replicate evidence records to Amazon [OpenSearch](https://aws.amazon.com/opensearch-service/) [Service](https://aws.amazon.com/opensearch-service/), which offers advanced query capabilities (full text search) across the entire evidence record data structure.
- 8. [Amazon](https://aws.amazon.com/kinesis/data-streams/) Kinesis Data Streams to replicate records to Amazon OpenSearch Service to offer consumers a better query experience. [Amazon](https://aws.amazon.com/kinesis/) Kinesis provides the channels for the solution to replicate and archive evidence records in near real-time.
- 9. Amazon Data [Firehose](https://aws.amazon.com/kinesis/data-firehose/) to archive evidence records to an Amazon S3 bucket.
- 10AWS [CloudWatch](https://aws.amazon.com/cloudwatch/) and AWS [X-Ray](https://aws.amazon.com/xray/) for logging and monitoring.
- 11AWS [Config](https://aws.amazon.com/config/) and AWS [Security](https://aws.amazon.com/security-hub/) Hub to publish findings to Amazon EventBridge.
- 12Amazon Simple Queue Service (SQS) to provide rate limiting capabilities to AWS Config and the Security Hub Evidence Collector.
- 13.Evidence collector Lambda functions to invoke the Create Evidence API to record the finding. These include the Security Hub evidence collector and the S3 evidence collector.

# <span id="page-9-0"></span>**Solution components**

### <span id="page-9-1"></span>**AWS Lambda**

The solution deploys the following Lambda functions:

- **Evidence Store request processing** This function performs all business logic around data persistence and retrieval for the Verifiable Controls Evidence Store. It receives requests from API Gateway, reads or writes data into its various databases, and returns the requested evidence records and associated artifacts to the consumers.
- **Stream processing** This function replicates evidence data stored in QLDB to an Amazon OpenSearch Service read replica. As data records are persisted, QLDB streams them out to this Lambda function via Kinesis Data Streams. The Lambda function performs a number of data validation steps to ensure data integrity and authenticity prior to indexing it in the Amazon OpenSearch Service cluster.
- **Security Hub evidence collector** This function provides out-of-the-box integration with AWS monitoring and control services including Security Hub and Config allowing their findings to be recorded as evidence.
- **S3 evidence collector** (Optional) This function provides customers the ability to monitor a set of S3 buckets and create evidences when new objects are put into any of these buckets. The connector provides assurance around the integrity and traceability of these new objects.

## <span id="page-9-2"></span>**Logging and monitoring**

The solution outputs logs and instrumentation data to an AWS CloudWatch log group and AWS X-Ray respectively. The default log threshold is set to info and can be overridden by modifying the Lambda Functions' LOG\_LEVEL environment variable. Possible log threshold values include:

- error
- warn
- info
- verbose
- debug
- silly

To facilitate filtering and querying log entries through CloudWatch Logs Insights, each log entry produced by the Verifiable Controls Evidence Store Lambda functions includes the following metadata:

- HTTP method
- HTTP resource
- API Gateway Request Id
- Lambda Request Id
- X-Ray TraceId

For addressing common errors, refer to the Troubleshooting guide in the solution's [README.md](https://github.com/aws-solutions/verifiable-controls-evidence-store/blob/main/README.md) file.

## <span id="page-10-0"></span>**CloudWatch dashboard**

The Verifiable Controls Evidence Store solution includes an Amazon CloudWatch dashboard that is configured to provide an overview of the health and operational status of all components.

### <span id="page-10-1"></span>**Table 1: Dashboard widgets**

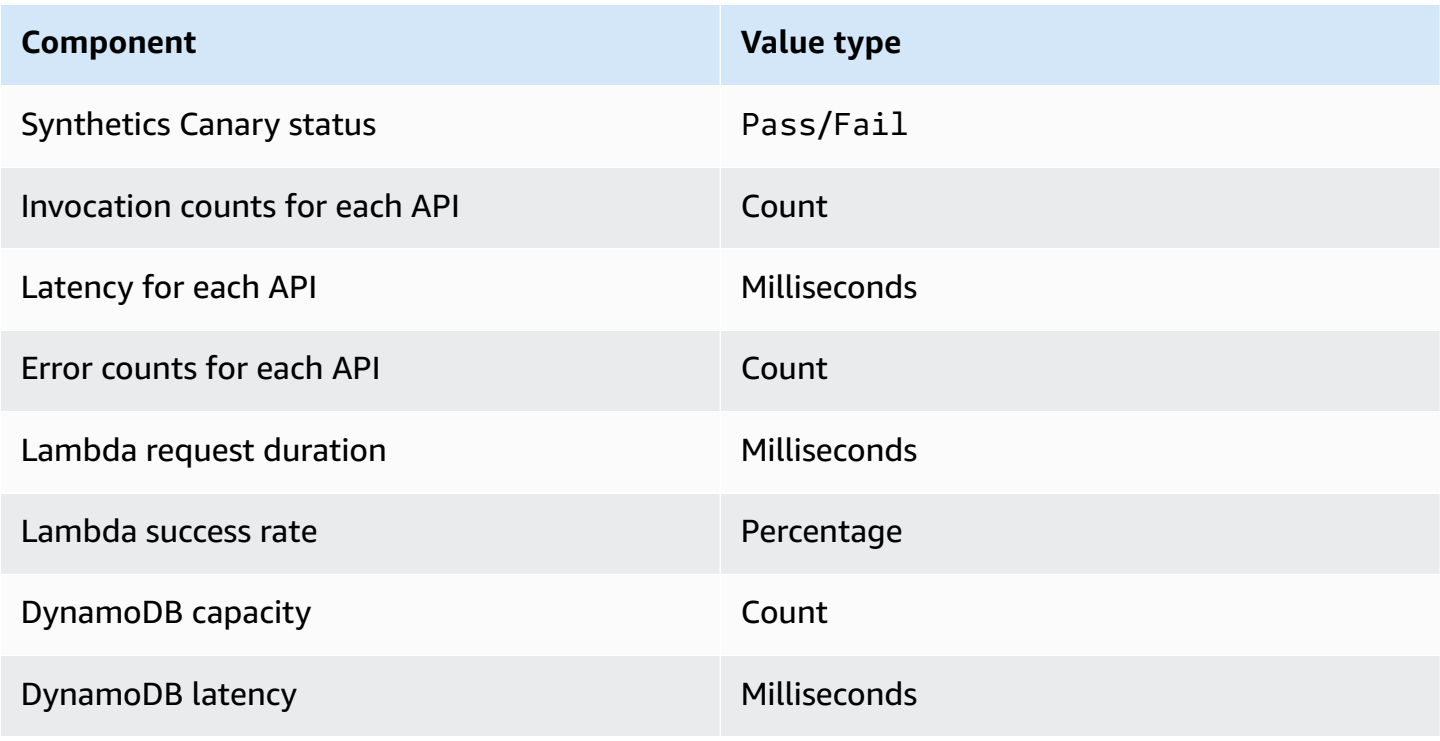

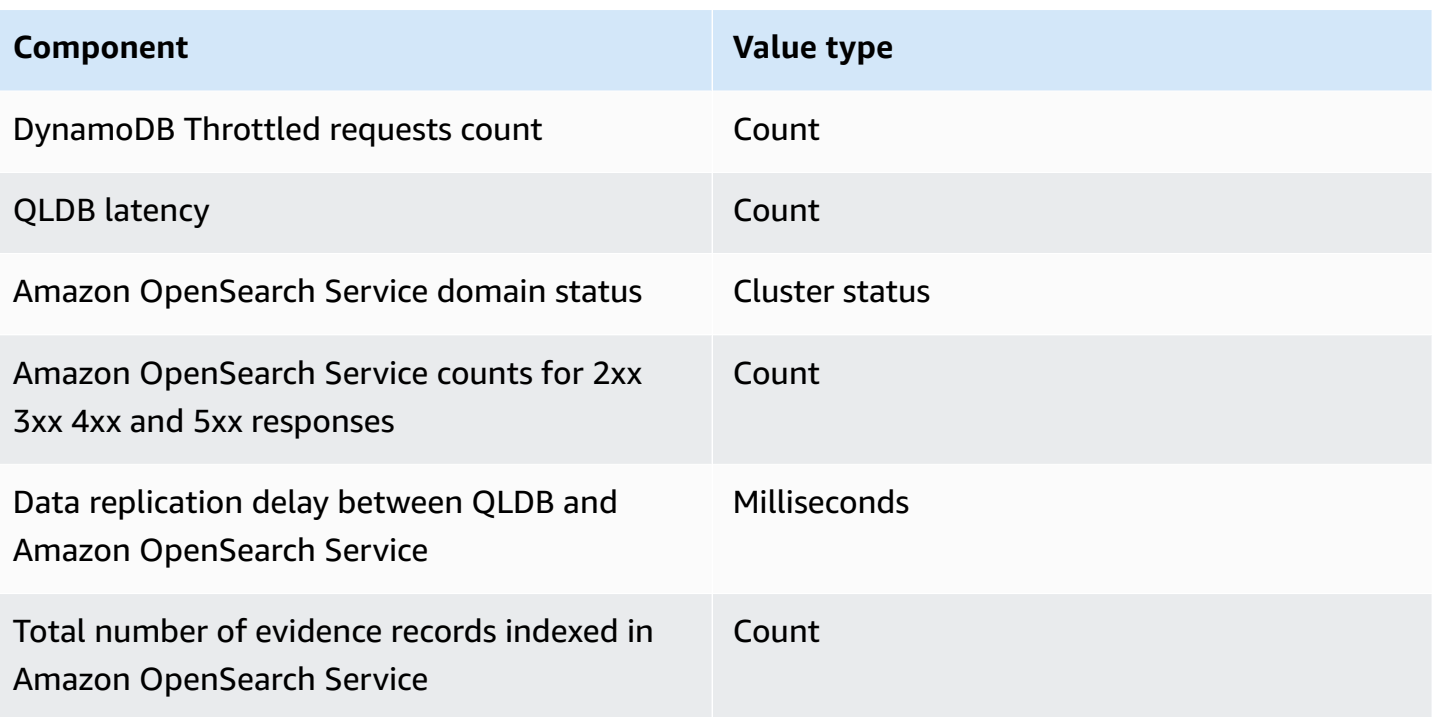

# <span id="page-12-0"></span>**Security**

When you build systems on AWS infrastructure, security responsibilities are shared between you and AWS. This [shared](https://aws.amazon.com/compliance/shared-responsibility-model/) model reduces your operational burden because AWS operates, manages and controls the components from the host operating system, the virtualization layer, and the physical security of the facilities in which the services operate. For more information about AWS security, visit AWS Cloud [Security](https://aws.amazon.com/security/).

## <span id="page-12-1"></span>**Network configuration**

The Verifiable Controls Evidence Store solution is deployed in an [Amazon](https://aws.amazon.com/vpc/) Virtual Private Cloud (Amazon VPC), with its Lambda functions deployed within a private subnet and all databases in an isolated subnet. Traffic in and out of the isolated subnet is controlled by security groups applied to the Lambda functions. By default, the security group rules only allow inbound traffic from the Lambda functions' private subnet, to prevent unauthorized access to the data storage layer.

# <span id="page-12-2"></span>**Data protection**

All data committed to the solution is encrypted at rest using AWS Key [Management](https://aws.amazon.com/kms/) Service (AWS KMS) customer managed keys. This includes data stored in the following services:

- Amazon S3
- Amazon QLDB
- Kinesis Data Streams
- DynamoDB
- Amazon OpenSearch Service
- Amazon SQS

Communications between the solution's different components are over HTTPS to ensure data encryption in transit.

# <span id="page-12-3"></span>**AWS Identity & Access Management (IAM)**

The solution leverages IAM to secure access to its APIs. It grants permissions to authenticated users to invoke APIs based on their specific persona.

## <span id="page-13-0"></span>**Amazon S3 bucket configuration and policy**

By default, all S3 buckets for Verifiable Controls Evidence Store have the following configuration:

- Block all public access
- Versioning enabled
- Access log enabled
- Encryption at rest by an AWS KMS customer managed key.

Additionally, they are also configured with a default resource policy that deny all non-HTTPS requests to ensure data in transit encryption.

## <span id="page-13-1"></span>**Amazon OpenSearch Service access policy**

In addition to the network control described above, the solution's Amazon OpenSearch Service domain is further secured by an identity-based access policy, which only grants access to the domain to the Lambda functions' run roles.

## <span id="page-13-2"></span>**Data integrity in Amazon OpenSearch Service**

To ensure the consistency and validity (including the integrity, authenticity, and immutability) of data replicated in Amazon OpenSearch Service, the solution comes with an API that validates a given evidence. The validation process involves comparing the evidence record stored in Amazon OpenSearch Service against its respective original in Amazon QLDB, in addition to cryptographically verifying the QLDB record's hash.

## <span id="page-14-0"></span>**Design considerations**

With the exception of its use of the Amazon OpenSearch Service, this solution is a serverless architecture. To enhance data query and retrieval performance, the solution replicates evidence records to an Amazon OpenSearch Service domain in near-real time, as they are committed to the QLDB ledger. This is achieved by leveraging QLDB's streaming capability with a combination of Kinesis Data Streams and Lambda.

The introduction of an Amazon SQS queue in front of the AWS Config and Security Hub Evidence Collector helps protect the Verifiable Controls Evidence Store and the services it depends on from the potentially large number of generated findings. In some scenarios, Security Hub and AWS Config can produce tens of thousands of findings in a short period of time, which, in the absence of an SQS queue, would overwhelm the store and severely impact its performance.

Amazon Cognito helps simplify the initial setup, allowing customers to quickly deploy and inspect the capabilities offered by the solution. When operating in a production environment, Amazon Cognito should be replaced by a customer's identity provider(s) to handle user authentication. For further instructions on how to set up identity federation with a SAML2 or OpenID Connect (OIDC) capable identity provide, refer to the solution's [README.md](https://github.com/aws-solutions/verifiable-controls-evidence-store/blob/main/README.md) file.

## <span id="page-14-1"></span>**Quotas**

The Verifiable Controls Evidence Store solution has the following limits:

- 500 evidence providers per AWS Region
- 10,000 requests per seconds per Region

Refer to the respective services' FAQ for detailed information on quota and limitation for each of the services used in the solution. Some service limitations can be increased by contacting [AWS](https://aws.amazon.com/premiumsupport/) [Support](https://aws.amazon.com/premiumsupport/), as needed.

## <span id="page-14-2"></span>**Data backup and restore**

All DynamoDB tables have Point-In-Time recovery activated by default. For QLDB, the entire ledger is continuously streamed to an S3 bucket and can be replayed onto a new ledger. Amazon OpenSearch Service data can be restored by restarting the QLDB stream, this initiates the data replication process from the QLDB source.

## <span id="page-15-0"></span>**Regional deployments**

This solution uses the Amazon QLDB service, which is not currently available in all AWS Regions. You must launch this solution in an AWS Region where Amazon QLDB is available. For the most current availability of AWS services by Region, refer to the AWS [Regional](https://aws.amazon.com/about-aws/global-infrastructure/regional-product-services/) Services List.

### <span id="page-15-1"></span>**Supported deployment Regions**

As of June 2022, Verifiable Controls Evidence Store can be deployed in the following AWS Regions in accordance with the regional availability of its constituent services:

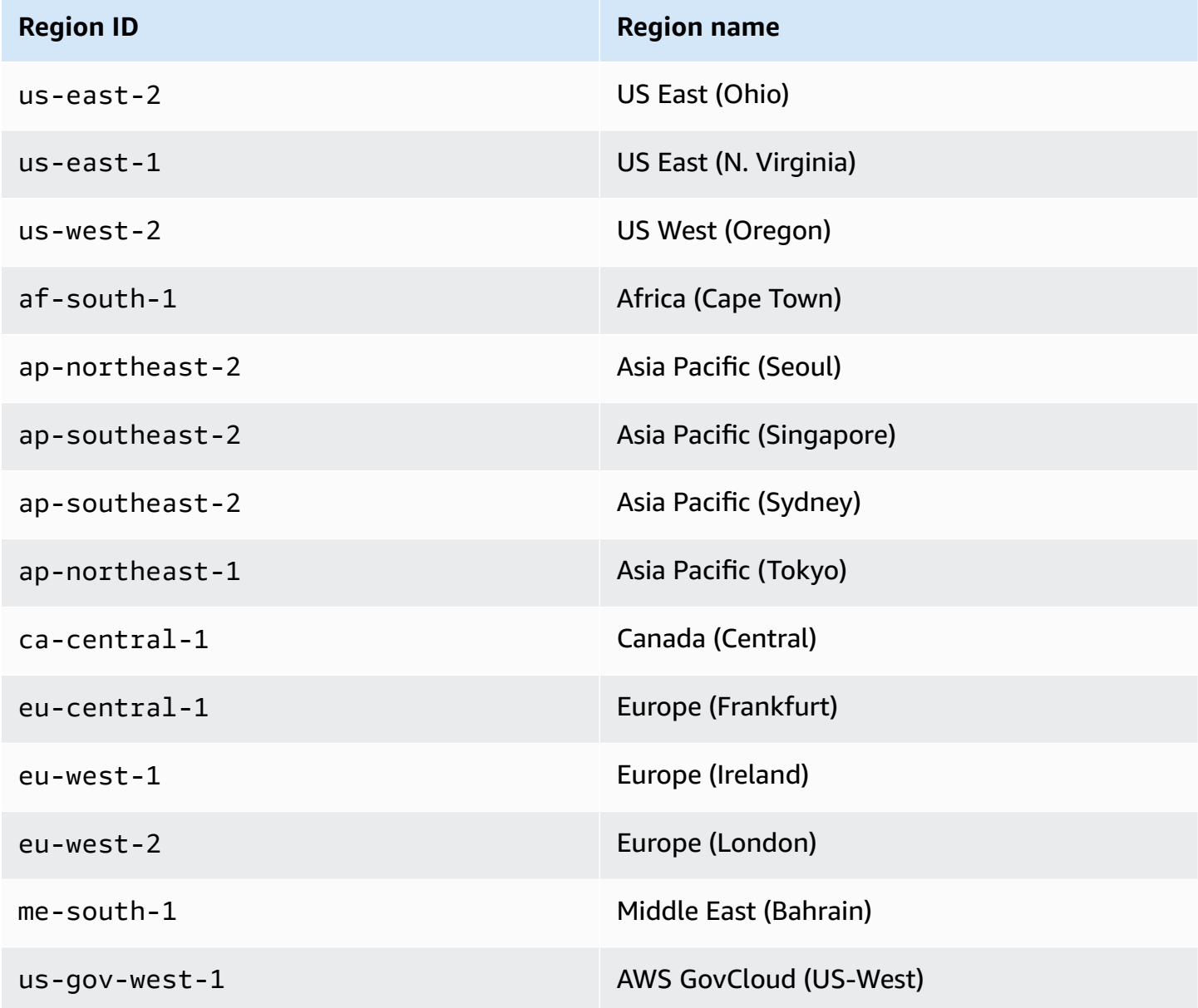

## <span id="page-16-0"></span>**Domain model**

This section introduces the key domain concepts used in the solution.

- Evidence: An *evidence* is an individual system-generated (or human-generated) digital record of a historical control outcome related to one or more target entities, such as an application release or a software deployment environment. The evidence is used to assess whether a control objective is met effectively, in addition to other purposes.
- Evidence provider: The certified and trusted originator of an evidence document is known as an *evidence provider.* The solution allows evidence originating from a variety of software services, systems, tools or processes, to be stored. An evidence provider must be onboarded to the solution.
- Evidence schema: The solution supports the storage of evidence with varying output and formats via *evidence schemas* that implicitly correspond to a custom evidence type. Evidence schemas define the data model for an evidence type, which allows consumers to interpret the evidence information as intended by the evidence provider. Evidence schemas effectively extend the common, unified data model of the solution to support evidence types for a variety of use cases.

# <span id="page-17-0"></span>**Deployment**

Before you launch the solution, review the cost, architecture, network security, and other considerations discussed in this guide. Follow the step-by-step instructions in this section to configure and deploy the solution into your account.

<span id="page-17-1"></span>**Time to deploy:** Approximately 70 minutes.

## **Prerequisites**

To deploy the solution, you must have the following:

- The latest version of the [AWS](https://aws.amazon.com/cli/) CLI, installed and configured.
- The latest version of the [AWS](https://aws.amazon.com/cdk/) CDK.
- A CDK bootstrapped AWS account. For details, refer to [Bootstrapping](https://docs.aws.amazon.com/cdk/v2/guide/bootstrapping.html) in the *CDK Developer Guide*.
- Node.js version 12 or newer.

### <span id="page-17-2"></span>**AWS credentials**

Verify your credentials to access the target AWS account are properly configured. These could be in environment variables or in the configuration files. If not, refer to [Configuration](https://docs.aws.amazon.com/cli/latest/userguide/cli-configure-files.html) and credential file [settings](https://docs.aws.amazon.com/cli/latest/userguide/cli-configure-files.html) in the *AWS CLI User Guide* to configure these first.

## <span id="page-17-3"></span>**Customizable configuration**

You can configure the Verifiable Controls Evidence Store solution to suit different customer requirements in terms of network environments, performance, or authentication methods.

You can also specify your own KMS encryption keys, data retention policy, Amazon OpenSearch Service nodes instance type, and proxy server if required by your infrastructure setup. Use the solution's Default.json configuration file found in the configuration directory as a sample for your reference. This is the same file used during default stack deployment. You can also create your own configuration files with different names and refer to them when deploying the stack.

By default, the solution's web front end uses Amazon Cognito to authenticate and authorize users. A unique domain prefix is required to provision a new Amazon Cognito user pool. Specify the

domain prefix under the AGSSharedInfra.identityProvider.domainPrefix section in the Default. ison configuration file. For a code sample, refer to the solution's [README.md](https://github.com/aws-solutions/verifiable-controls-evidence-store/blob/main/README.md) file.

### <span id="page-18-0"></span>**Launch the stack**

To deploy this solution with an installation script, complete the following steps:

1. In your terminal, run the following command to clone the solution source code from the GitHub location:

git clone https://github.com/aws-solutions/verifiable-controls-evidence-store

2. Navigate to the source code folder created in step 1:

cd verifiable-controls-evidence-store/source

- 3. (**Optional**) To configure the S3 evidence collector:
	- Navigate to the configuration folder:

cd configuration

• Under **AGSEvidenceStore.sourceBuckets**, specify the source S3 buckets in the **Default.json** file. These S3 buckets will be monitored by the S3 collector. For example:

```
"sourceBuckets": [ 
      { 
         "account": "123456789", 
         "bucketArn": "arn:aws:s3:::bucket1" 
      }, 
      { 
         "account": "123456789", 
         "bucketArn": "arn:aws:s3:::bucket2" 
      }
]
```
• Navigate to the source directory, and set the deployment environment to **Sydney** (apsoutheast-2):

```
cd.. 
export AWS_REGION=ap-southeast-2
```
4. To deploy the solution with the default configuration, run:

node install.js

If you would like to deploy with a customized configuration file, run:

node install.js *<Configuration name>*

#### *(i)* Note

You are responsible for the cost of the AWS services used while running this solution. For more details, visit the [Cost](#page-5-0) section in this guide, and refer to the pricing webpage for each AWS service used in this solution.

### <span id="page-19-0"></span>**Post-deployment S3 evidence collector configuration**

As the source S3 buckets are customer defined, you need to configure them to publish events to the S3 collector, and give it *read* permission. For more information on how to update bucket policies, refer to Bucket owner granting [cross-account](https://docs.aws.amazon.com/AmazonS3/latest/userguide/example-walkthroughs-managing-access-example2.html) bucket permissions in the *Amazon S3 User Guide*.

The Lambda arn and Lambda role arn are presented as cdk output. For example,

```
{ 
     "Version": "2012-10-17", 
     "Statement": [ 
          { 
               "Sid": "Statement1", 
               "Effect": "Allow", 
               "Principal": { 
                    "AWS": "s3-connector-lambda-role-arn" 
               }, 
               "Action": [ 
                    "s3:ListBucket", 
                    "s3:GetObject*", 
                    "s3:PutObject*" 
               ], 
               "Resource": [
```

```
 "arn:aws:s3:::bucket1", 
                    "arn:aws:s3:::bucket1/*" 
               ] 
           } 
      ]
}
```
Once deployed, the S3 connector will continuously monitor the provided S3 buckets and will create evidences when a new object is uploaded.

To view the evidence records, log in to the Evidence Store UI using the CloudFront link (presented as cdk output), and use the credentials (the email and password provided and generated as part of the deployment process).

### <span id="page-20-0"></span>**Troubleshooting common deployment issues**

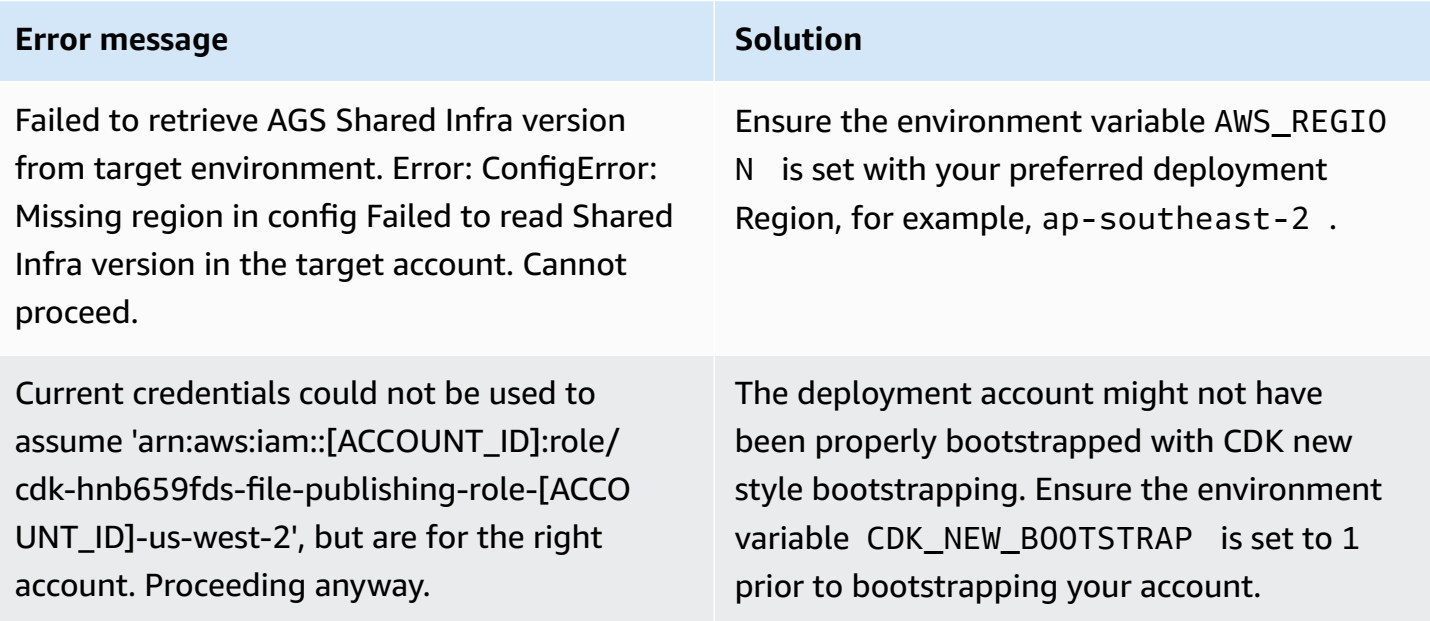

## <span id="page-21-0"></span>**Using the solution's web application**

This section provides instructions on how to sign in to use the web application, onboard an evidence provider, store evidences, and how to search, retrieve and inspect evidences.

## <span id="page-21-1"></span>**Step 1: Sign in to the web interface**

After the solution CloudFormation stack has been deployed and launched, you can sign in to the web interface.

- 1. Sign in to the AWS [CloudFormation](https://console.aws.amazon.com/cloudformation/home) console and select the **AGSSharedInfra-WebClient** stack.
- 2. Choose the **Outputs** tab.
- 3. Under the **Key** column, locate the **webClientOutput** key, and select the link.
- 4. Choose **Sign in**.

The Verifiable Controls Evidence Store redirects to the specific login mechanism that was configured as part of the solution's deployment steps under [Customizable Configuration.](#page-17-3) By default, the solution's web front end uses Amazon Cognito to authenticate and authorize users.

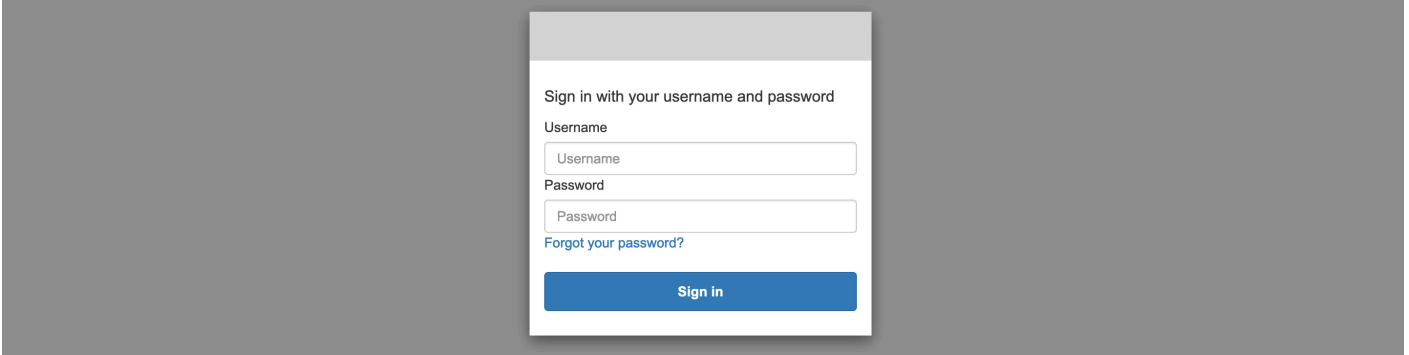

#### **Front end Amazon Cognito login screen.**

5. Follow the prompts to sign in.

## <span id="page-21-2"></span>**Step 2: Onboard an evidence provider**

Evidence providers must first be registered in order to create evidence records.

#### **A** Note

The default user (admin) automatically includes the permissions to onboard evidence providers. If you were onboarded, either via Amazon Cognito or the customer's own IDP, verify that you have the custom:AGSRoles attribute name permissions level required to complete this task.

- 1. Sign in to the web [interface,](#page-21-1) then from the left navigation menu, select **Evidence**, and then **Evidence Providers**.
- 2. Choose **Create an Evidence Provider**.

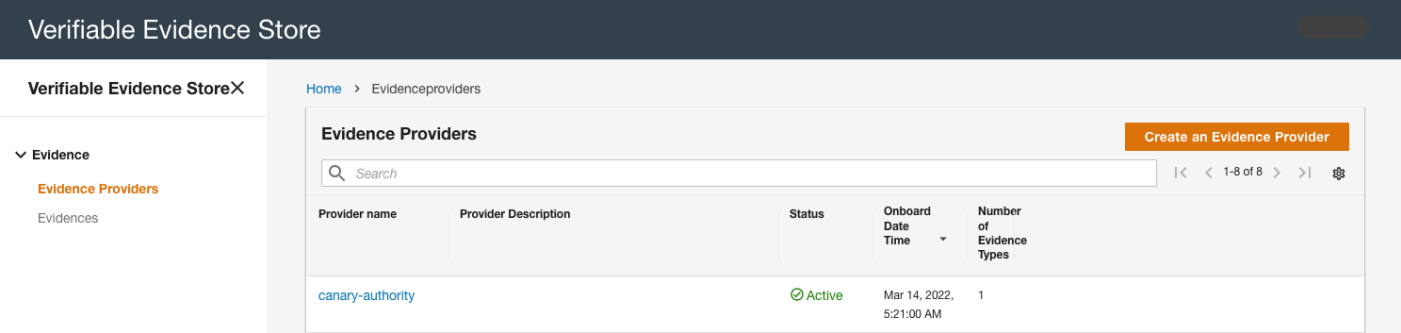

#### **Create an Evidence Provider**

- 3. On the **Onboard a new Evidence Provider** page:
	- a. Enter the evidence provider name.
	- b. (Optional) Enter an evidence provider ID.

If not supplied, the system generates an ID.

- c. Provide a description.
- d. Choose **Add Evidence Schema** and specify an evidence schema with content that adheres to a valid JSON schema.

#### **A** Note

You can register multiple evidence schemas pertaining to different implied evidence. Additional schemas can also be registered during subsequent updates to the evidence provider.

e. Choose **Submit**.

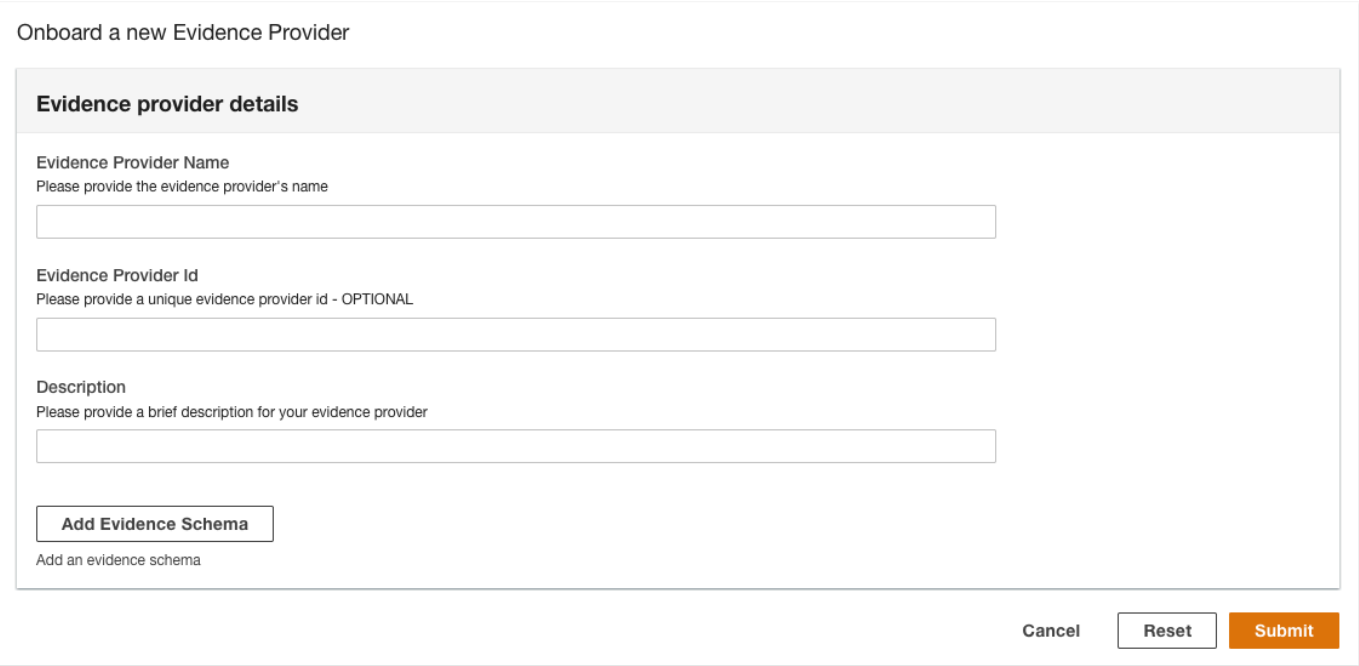

#### **Onboard a new Evidence Provider page**

On submission of the form, an API key is generated for the evidence provider, which must be used when subsequently creating evidence against the provider.

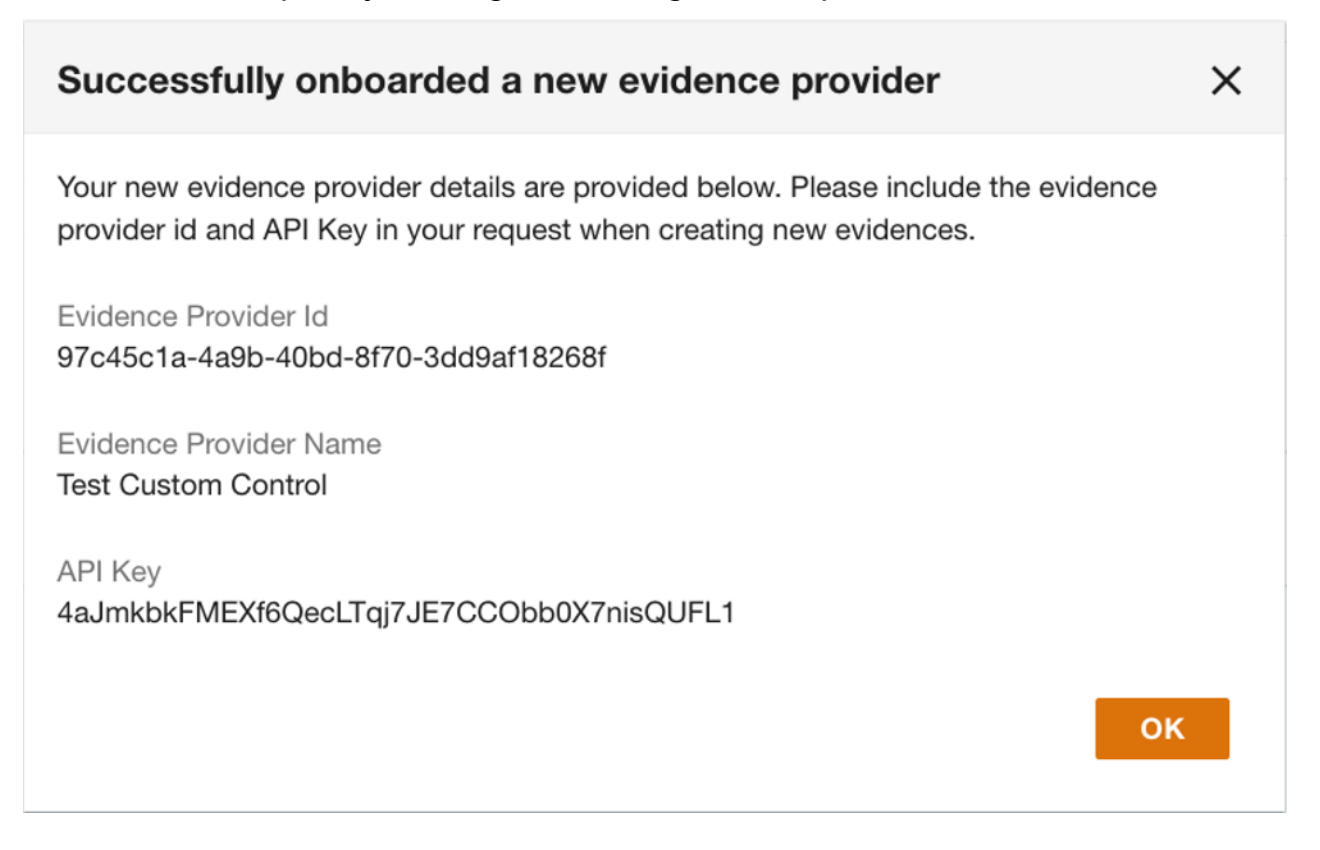

#### **Success message with API key for evidence provider**

### <span id="page-24-0"></span>**Step 3: Store evidence**

Evidence records are created by onboarded evidence providers. The solution provides an API and GUI for evidence creation and storage.

- 1. Sign in to the web [interface,](#page-21-1) then from the left navigation menu, select **Evidence**, and then **Evidences**.
- 2. Choose **Create an evidence**.

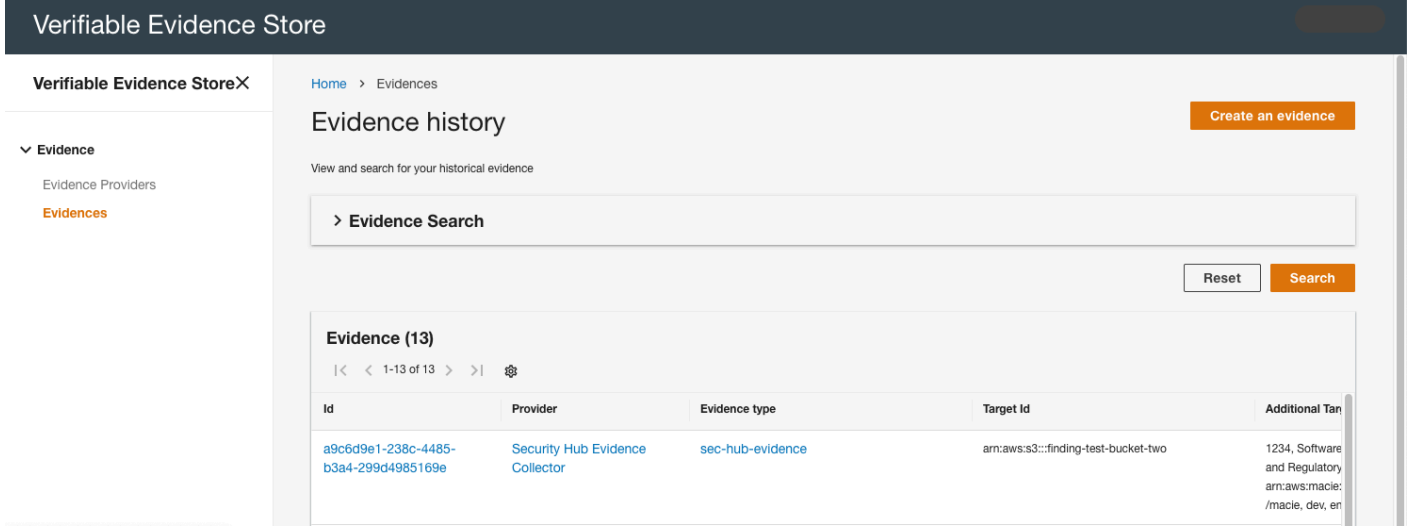

#### **Create an evidence**

- 3. On the **Record a new Evidence** page:
	- a. Select the evidence provider from the list.

If an evidence provider has not been onboarded, refer to Step 2. [Onboard](#page-21-2) an evidence [provider](#page-21-2).

- b. Provide the API key for the selected evidence provider.
- c. Select an evidence schema.
- d. Provide the evidence target ID.
- e. Provide the evidence content.

#### **A** Note

You can record multiple evidence artifacts. Choose **Add new item** to provide additional target IDs and **Add New Artifact** to attach additional evidence artifacts.

#### f. Choose **Submit**.

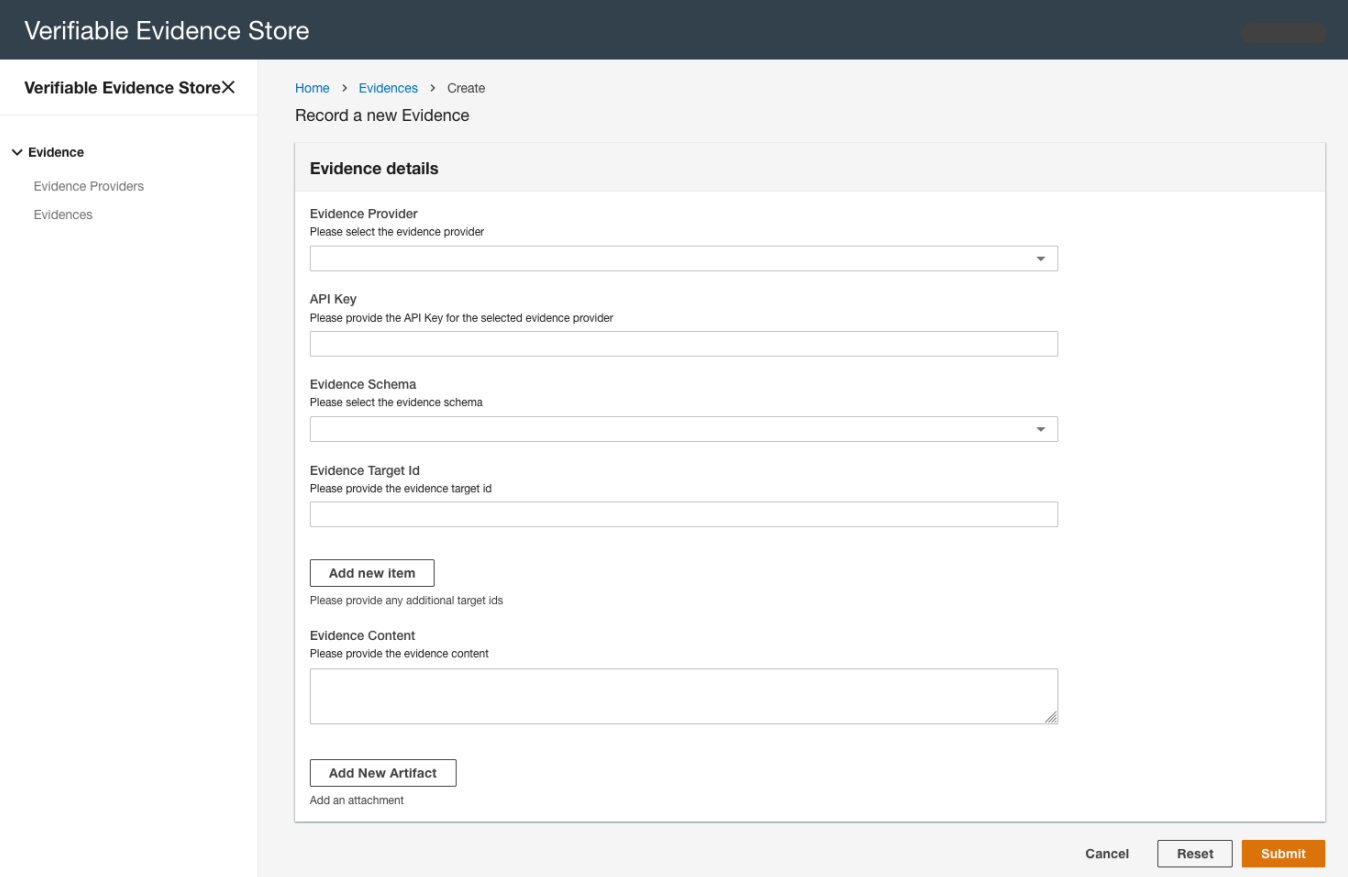

#### **Record a new Evidence page**

<span id="page-25-0"></span>A success message confirms submission of the form.

### **Step 4: Search, retrieve, and inspect evidences**

1. Sign in to the web [interface,](#page-21-1) then from the left navigation menu, select **Evidence**, and then **Evidences**.

Currently stored evidences appear in the list, and you can scroll and page through results.

#### 2. Select the **Evidence Search** bar.

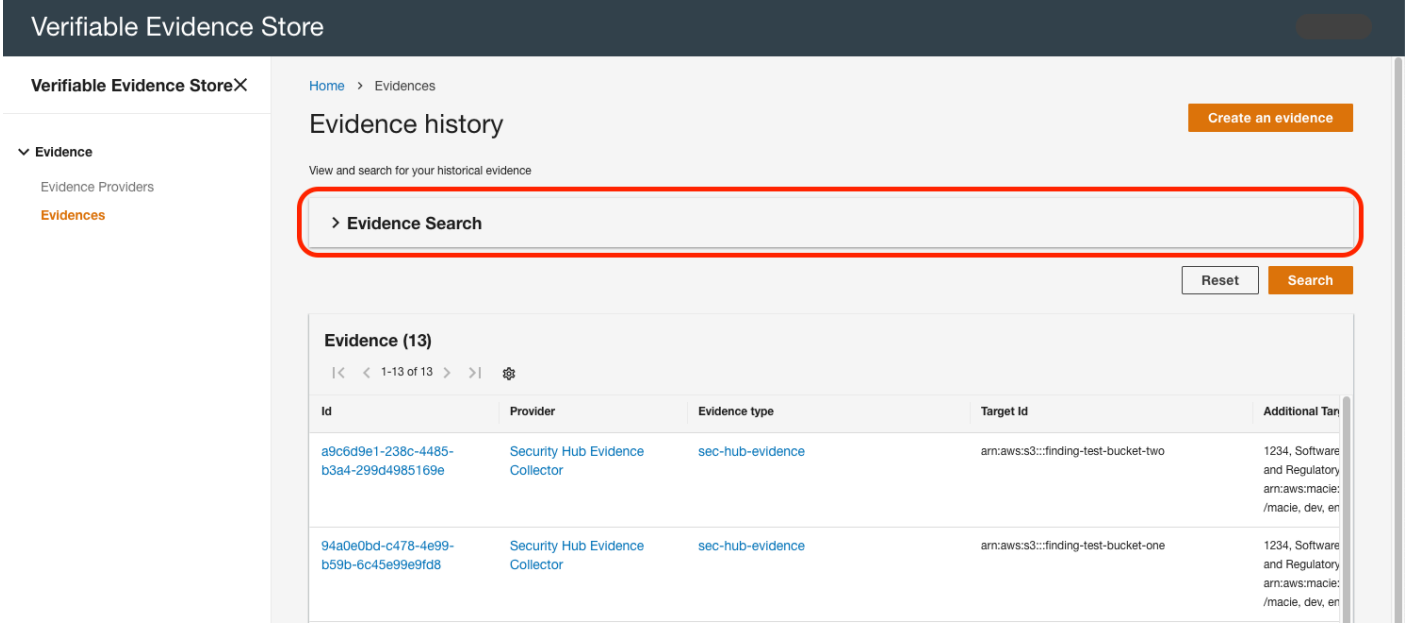

#### **Evidence Search on the Evidence history page**

- 3. Use the relevant fields in the **Evidence Search** box to specify your search criteria, and choose **Search**.
- 4. Review the results in the **Evidence** list below and select the evidence ID to inspect the evidence.

In addition to displaying information such as evidence details, issuing provider details, evidence schema, targets that the evidence was issued for, the web interface also displays the evidence's verified status. To provide the status, the solution performs a cryptographic verification of all of the evidence's information and returns a flag indicating whether or not the evidence content is still genuine, and has not been tampered with or altered in any way.

Attachments, additional metadata, and revisions are also presented in the **Evidence Details** page.

#### **Evidence Details**

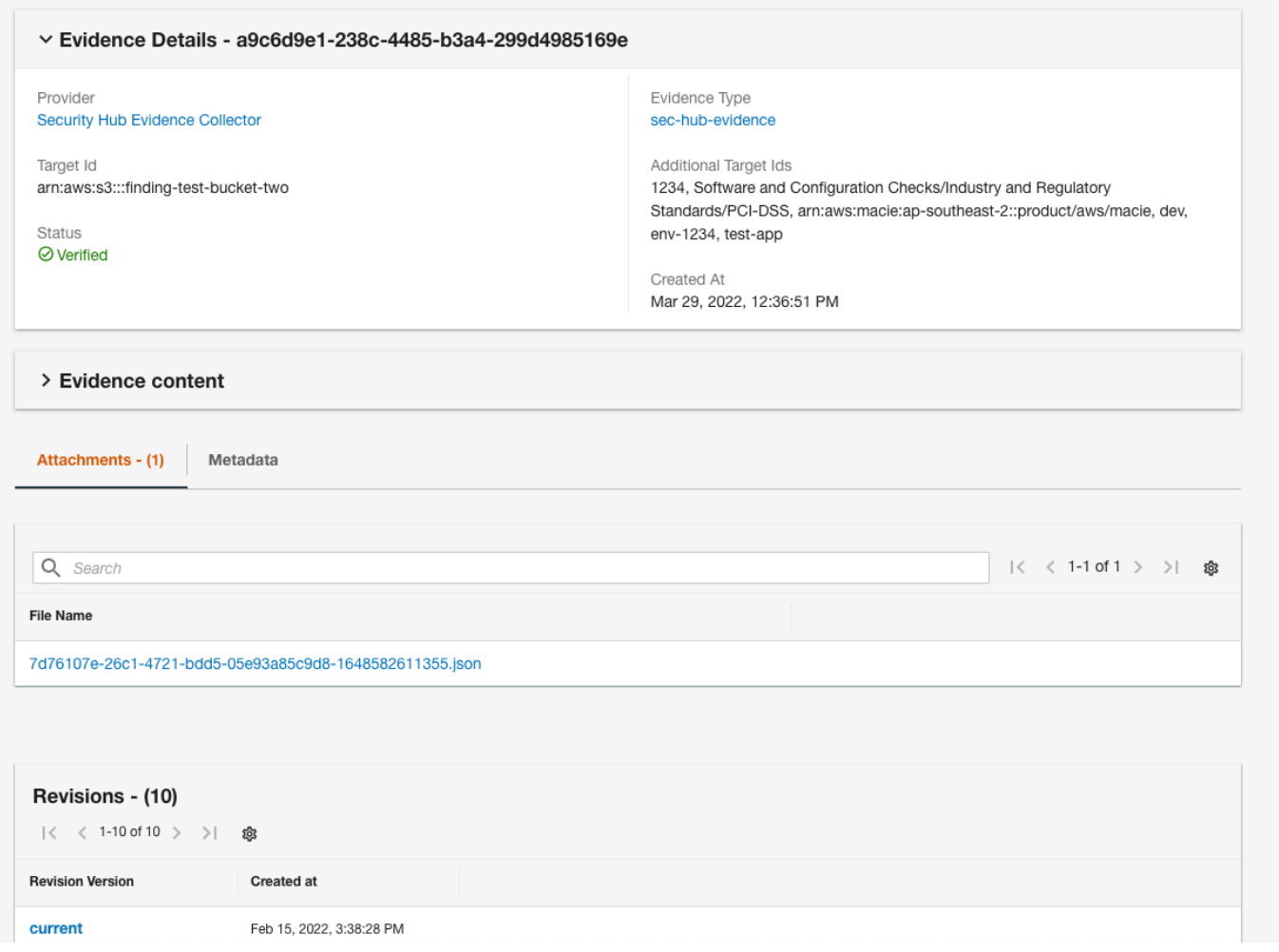

### **Evidence Details page**

# <span id="page-28-0"></span>**AWS Security Hub and AWS Config Evidence Collector**

The solution's built-in Evidence Collector supports integration with AWS security and compliance services. This pre-configured evidence provider receives and records findings from AWS Security Hub and AWS Config.

Findings generated from these two services are pushed through EventBridge and Amazon SQS before being picked up by the Evidence Collector Lambda function, where they are processed and published to the Evidence Store for long-term storage.

Once persisted in the Evidence Store, these records can be queried and searched through the Verifiable Controls Evidence Store's API or web application, much like other evidence types.

By default, the Evidence Collector is configured to record findings from the following services via Security Hub integration:

- AWS Identity and Access Management Access Analyzer
- Amazon GuardDuty
- AWS Firewall Manager
- Amazon Inspector
- Amazon Macie
- Amazon Detective
- AWS Systems Manager Patch Manager

The AWS Security Hub and AWS Config Evidence Collector produces evidences that contain the following information:

- The original Security Hub or AWS Config finding's severity
- The finding's status
- The finding's summary
- The finding's created and updated timestamp
- The finding's account ID and AWS Region
- The finding's ID
- The finding's remediation recommendation
- The finding's source

#### • The finding's product

#### For further instructions on how to customize this list of finding sources, refer to the solution's [README.md](https://github.com/aws-solutions/verifiable-controls-evidence-store/blob/main/README.md) file.

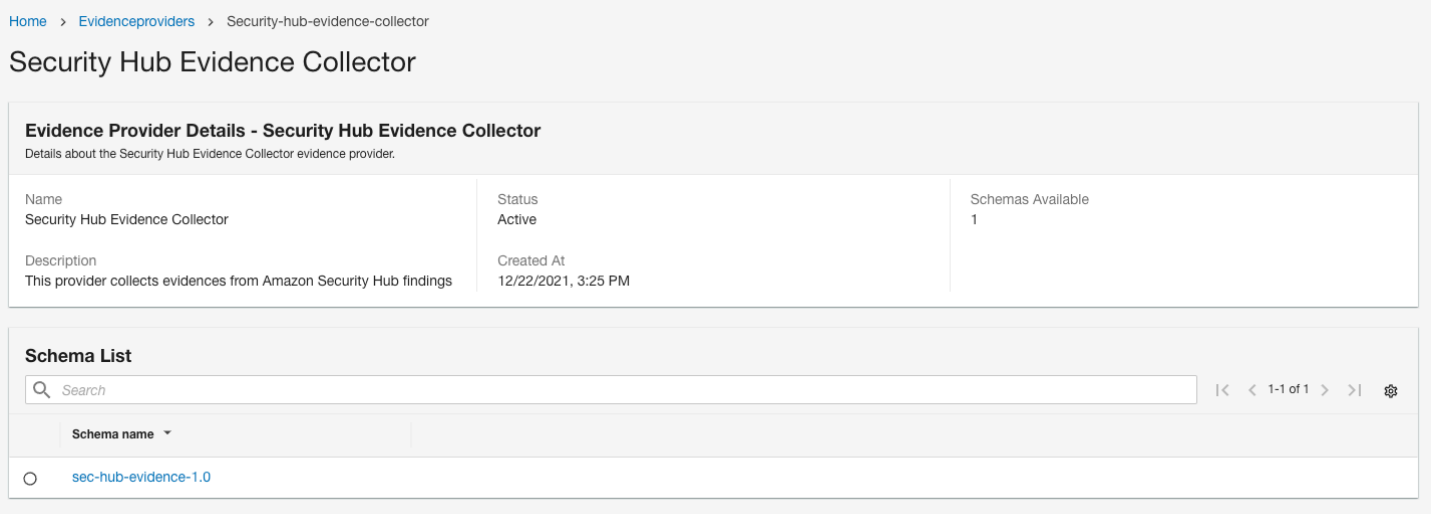

**Security Hub Evidence Collector registered as an evidence provider**

# <span id="page-30-0"></span>**Using the solution via APIs**

### <span id="page-30-1"></span>**Create an IAM policy to access the API**

This solution does not automatically create an AWS Identity and Access Management (IAM) policy to invoke the created API. Follow this procedure to implement an IAM policy for access to the API.

### <span id="page-30-2"></span>**Grant access to the entire API**

Use the following procedure to grant access to the entire API to mask images and text in the JSON document. Note that using this procedure will allow a user to mask health data and view all information.

- 1. In the following JSON document, replace us-east-1 with the AWS Region you are deploying in.
- 2. Replace 123456789012 with your account ID.
- 3. Replace ab12cd3efg with your API Gateway ID. You can find your ID in the Outputs tab of the AWS CloudFormation stack deployment.
- 4. Replace prod with the name of your staging environment. Note that if you did not change this in the mappings section of the AWS CloudFormation template when deploying, you can leave as is.

```
{ 
  "Version": "2012-10-17", 
  "Statement": [ 
      { 
           "Effect": "Allow", 
           "Action": [ 
                "execute-api:Invoke", 
                "apigateway:PUT", 
                "apigateway:POST", 
                "apigateway:GET" 
           ], 
           "Resource": [ 
                "arn:aws:execute-api:<us-east-1>:<123456789012>:<ab12cd3efg>/<prod>/*", 
                "arn:aws:apigateway:<us-east-1>::/restapis/<ab12cd3efg>/resources/*" 
           ] 
      } 
 \mathbf{I}
```
}

### <span id="page-31-0"></span>**Create the IAM policy**

Use the following procedure to create the access policies:

- 1. Navigate to AWS Identity and Access [Management](https://console.aws.amazon.com/iam/home?#/home) console.
- 2. In the navigation pane, select **Policies**, and then select the **Create policy** button.
- 3. Navigate to the **JSON** tab.
- 4. Copy and paste the modified JSON document you modified in the previous section for the access policy you want to create.

### <span id="page-31-1"></span>**Create Evidence Provider API**

As an alternative to using the web user interface to onboard an evidence provider, you can invoke the Create Evidence Provider API by issuing a POST request to /providers. The input name is required and you can specify multiple evidence schemas with the request. On invoking the API, the solution generates a unique provider ID and an API key for the name of the provider supplied, and returns them to the client.

You can register evidence schemas for a provider as part of the Create Evidence Provider API call, or as part of a separate API call using a particular provider ID in a POST request to / providers/*{provider-id}*/schemas. The required inputs to this request are schema ID, provider ID (generated earlier), and content, which must correspond to a valid JSON schema.

### <span id="page-31-2"></span>**Create Evidence API**

As an alternative to using the web user interface store evidence, you can invoke the Create Evidence API by issuing a POST request to /evidences. Like the web interface, evidence provider, evidence schema, a valid API key matching the onboarded evidence provider, target ID, and evidence content are required. On invoking the API, the solution generates a unique evidence record ID, and returns this to the client.

You can register evidence attachments for an evidence record as part of the Create Evidence API call.

## <span id="page-32-0"></span>**Get Evidence API**

As an alternative to using the web user interface to search, retrieve, and inspect evidences, you can invoke the Get Evidence API by issuing a GET request to /evidences. Like the web interface, you can provide any combination of search criteria.

Detailed information for a specific evidence record can be retrieved by invoking the *GET / evidences/{evidenceId}* API. The verified status of the evidence can be queried by issuing a GET request to the /evidences/*{evidenceId}*/verificationstatus API.

For APIs, refer to the solution's [API.md](https://github.com/aws-solutions/verifiable-controls-evidence-store/blob/main/source/AGSEvidenceStore/app/lambda/API.md) file.

## <span id="page-33-0"></span>**Additional resources**

#### **AWS services**

- AWS Identity and Access [Management](https://aws.amazon.com/iam/)
- [Amazon](https://aws.amazon.com/vpc) Virtual Private Cloud (Amazon VPC)
- Amazon API [Gateway](https://aws.amazon.com/api-gateway/)
- AWS [Lambda](https://aws.amazon.com/lambda/)
- [Amazon](https://aws.amazon.com/s3/) Simple Storage Service (Amazon S3)
- Amazon [DynamoDB](https://aws.amazon.com/dynamodb/)
- Amazon [EventBridge](https://aws.amazon.com/eventbridge/)
- Amazon [CloudFront](https://aws.amazon.com/cloudfront/)
- Amazon [Quantum](https://aws.amazon.com/qldb/) Ledger Database
- Amazon Kinesis Data [Streams](https://aws.amazon.com/kinesis/data-streams/)
- Amazon Data [Firehose](https://aws.amazon.com/kinesis/data-firehose/)
- Amazon [OpenSearch](https://aws.amazon.com/opensearch-service/) Service
- Amazon [CloudWatch](https://aws.amazon.com/cloudwatch/)
- AWS [X-Ray](https://aws.amazon.com/xray/)
- [Amazon](https://aws.amazon.com/sqs/) Simple Queue Service (Amazon SQS)
- [Amazon](https://aws.amazon.com/cognito/) Cognito

## <span id="page-34-0"></span>**Uninstall the solution**

To delete the solution stacks with CDK, run cdk destroy from the infra folder.

#### **A** Note

All resources deployed by the solution are removed when the stack is deleted.

You can also uninstall the Verifiable Controls Evidence Store solution via the AWS Management Console or by using the AWS Command Line Interface. AWS Solutions Implementations do not automatically delete data storage resources, in case there is stored data that may need to be retained. You must therefore manually delete the following resources to completely remove the solution from your account:

- OpenSearch Service domain
- Evidence content S3 bucket
- Evidence attachment S3 bucket
- Synthetic Canary log S3 bucket
- QLDB ledger journal export S3 bucket
- Evidence providers DynamoDB table
- Evidence schemas DynamoDB table
- Evidence QLDB ledger

### <span id="page-34-1"></span>**Using the AWS Management Console**

- 1. Sign in to the AWS [CloudFormation](https://console.aws.amazon.com/cloudformation/home?) console.
- 2. On the **Stacks** page, select the following stacks in order, and choose **Delete** one by one:
	- AGSSecurityHubEvidenceCollector
	- AGSEvidenceStore
	- AGSSharedInfra-WebClient
	- AGSSharedInfra-BaseInfra

#### **Important**

Verify the first three stacks are completely deleted before starting to delete AGSSharedInfra-BaseInfra.

### <span id="page-35-0"></span>**Using AWS Command Line Interface**

Determine whether the AWS Command Line Interface (AWS CLI) is available in your environment. For installation instructions, refer to What Is the AWS Command Line Interface in the *AWS CLI User Guide*. After confirming that the AWS CLI is available, run the following command.

\$ aws cloudformation delete-stack --stack-name AGSEvidenceStore

<span id="page-35-1"></span>Please follow the list and order in section above when deleting stacks deployed by this solution.

### **Deleting the Amazon S3 buckets**

This solution is configured to retain the solution-created Amazon S3 bucket (for deploying in an opt-in Region) if you decide to delete the AWS CloudFormation stack to prevent accidental data loss. After uninstalling the solution, you can manually delete this S3 bucket if you do not need to retain the data. Follow these steps to delete the Amazon S3 bucket.

- 1. Sign in to the [Amazon](https://console.aws.amazon.com/s3/home) S3 console.
- 2. Choose **Buckets** from the left navigation pane.
- 3. Locate the S3 buckets with tags agsService:AGSEvidenceStore.
- 4. Select the S3 bucket and choose **Delete**.

To delete the S3 bucket using AWS CLI, run the following command:

```
$ aws s3 rb s3://<bucket-name> --force
```
### <span id="page-35-2"></span>**Deleting DynamoDB tables**

Follow these steps to delete the Evidence Store's DynamoDB tables using the AWS Management Console.

- 1. Sign in to the Amazon [DynamoDB](https://console.aws.amazon.com/dynamodb/home) console.
- 2. Navigate to the **Tables** section.
- 3. Select evidence-providers and evidence-schemas tables.
- 4. Choose **Delete**.

To delete the table using AWS CLI, run the following command:

```
$ aws dynamodb delete-table –table-name <tablename>
```
### <span id="page-36-0"></span>**Deleting Amazon OpenSearch Service domain**

Follow these steps to delete the Amazon OpenSearch Service domain using the AWS Management Console.

- 1. Sign in to the Amazon [OpenSearch](https://console.aws.amazon.com/aos/home) Service console.
- 2. Navigate to the **Domains** section.
- 3. Select the evidence-read-replica domain and choose **Delete**.

To delete the domain using AWS CLI, run the following command:

\$ aws opensearch delete-domain –domain-name evidence-read-replica

### <span id="page-36-1"></span>**Deleting Amazon QLDB ledger**

Follow these steps to delete the QLDB ledger using the AWS Management Console.

- 1. Sign in to the [Amazon](https://console.aws.amazon.com/qldb/home) QLDB console.
- 2. Select the Evidences ledger and **choose** Delete.

To delete the domain using AWS CLI, run the following command:

\$ aws qldb delete-ledger –ledger-name Evidences

## <span id="page-37-0"></span>**Source code**

Visit our GitHub [repository](https://github.com/aws-solutions/verifiable-controls-evidence-store/) to download the source files for this solution and to share your customizations with others. The Verifiable Controls Evidence Store templates are generated using the AWS Cloud [Development](https://aws.amazon.com/cdk/) Kit (AWS CDK). Refer to the [README.md](https://github.com/aws-solutions/verifiable-controls-evidence-store/blob/main/README.md) file for additional information.

## <span id="page-38-0"></span>**Revisions**

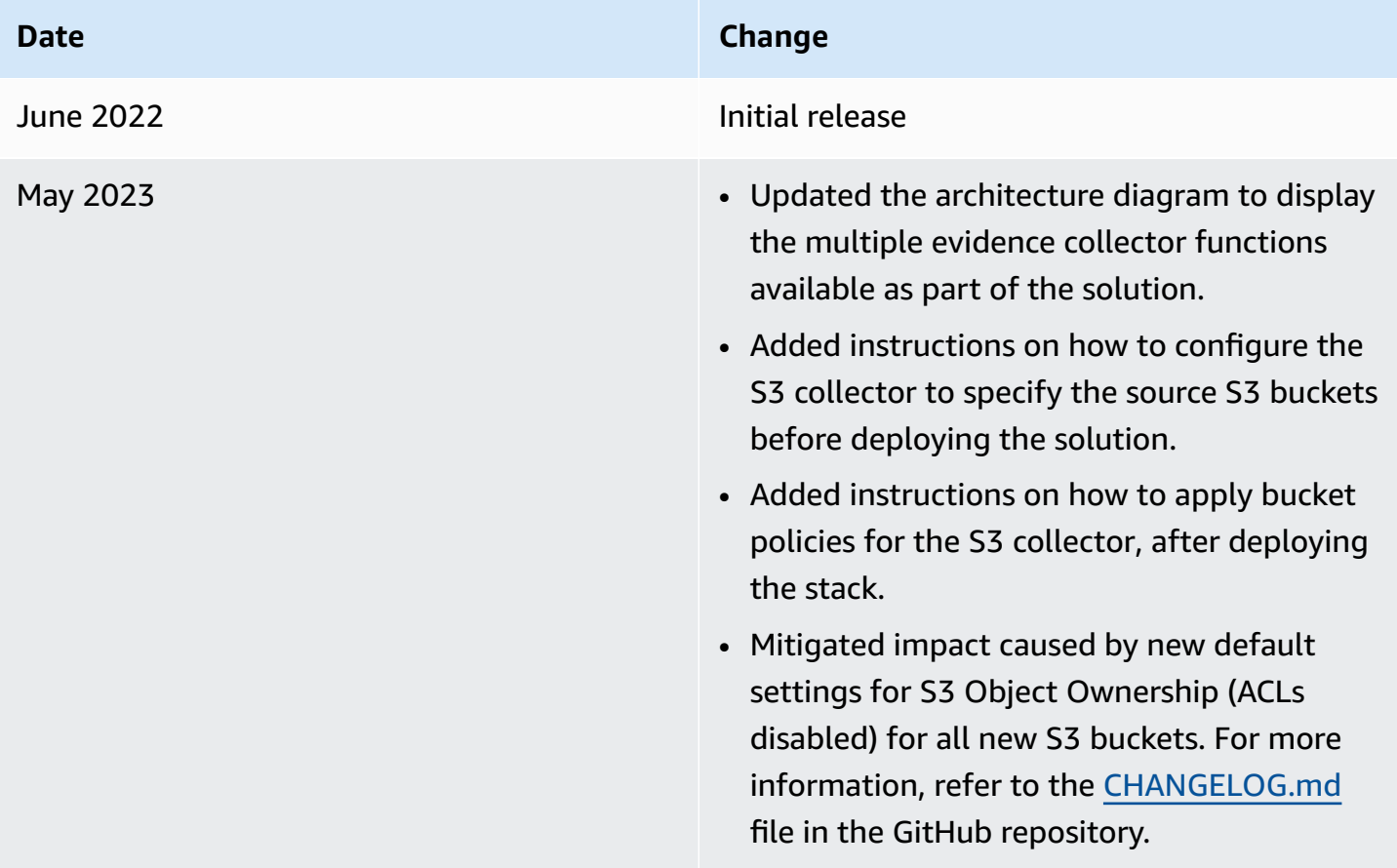

# <span id="page-39-0"></span>**Contributors**

- Van Vo Thanh
- Hu Jin
- Hafiz Saadullah
- Deenadayaalan Thirugnanasambandam
- Shaunak Joshi
- Swapnil Ogale
- Daniil Millwood

## <span id="page-40-0"></span>**Notices**

Customers are responsible for making their own independent assessment of the information in this document. This document: (a) is for informational purposes only, (b) represents AWS current product offerings and practices, which are subject to change without notice, and (c) does not create any commitments or assurances from AWS and its affiliates, suppliers or licensors. AWS products or services are provided "as is" without warranties, representations, or conditions of any kind, whether express or implied. AWS responsibilities and liabilities to its customers are controlled by AWS agreements, and this document is not part of, nor does it modify, any agreement between AWS and its customers.

Verifiable Controls Evidence Store is licensed under the terms of the of the Apache License Version 2.0 available at The Apache Software [Foundation](https://www.apache.org/licenses/LICENSE-2.0).

# <span id="page-41-0"></span>**AWS Glossary**

For the latest AWS terminology, see the AWS [glossary](https://docs.aws.amazon.com/glossary/latest/reference/glos-chap.html) in the *AWS Glossary Reference*.